# ユーザ設定の手順

#### 概要

- 電子記録債権取引の操作を行うユーザ情報を管理します。
- ユーザ情報の管理は、マスターユーザが行います。
- マスターユーザは、定期的にユーザ情報の更新を行ってください。例えばメールアドレスが古い 場合、メールが届かないことがあります。
- 事前準備
	- ご自身の「承認パスワード」が必要です。

ユーザ情報の更新

- > ログイン後、トップ画面の<mark>管理業務</mark>タブをクリックしてください。
	- 1. 管理業務メニュー画面

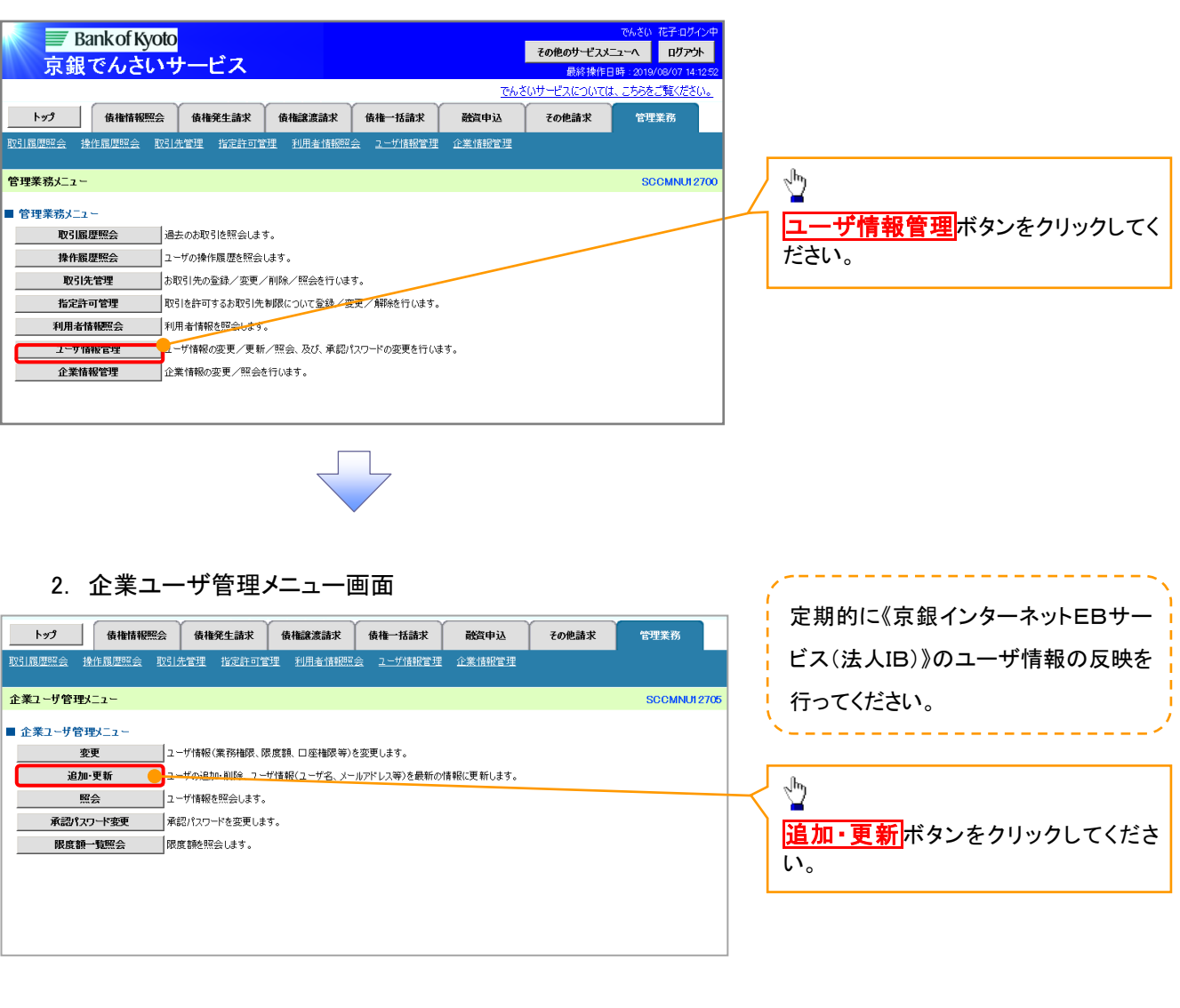

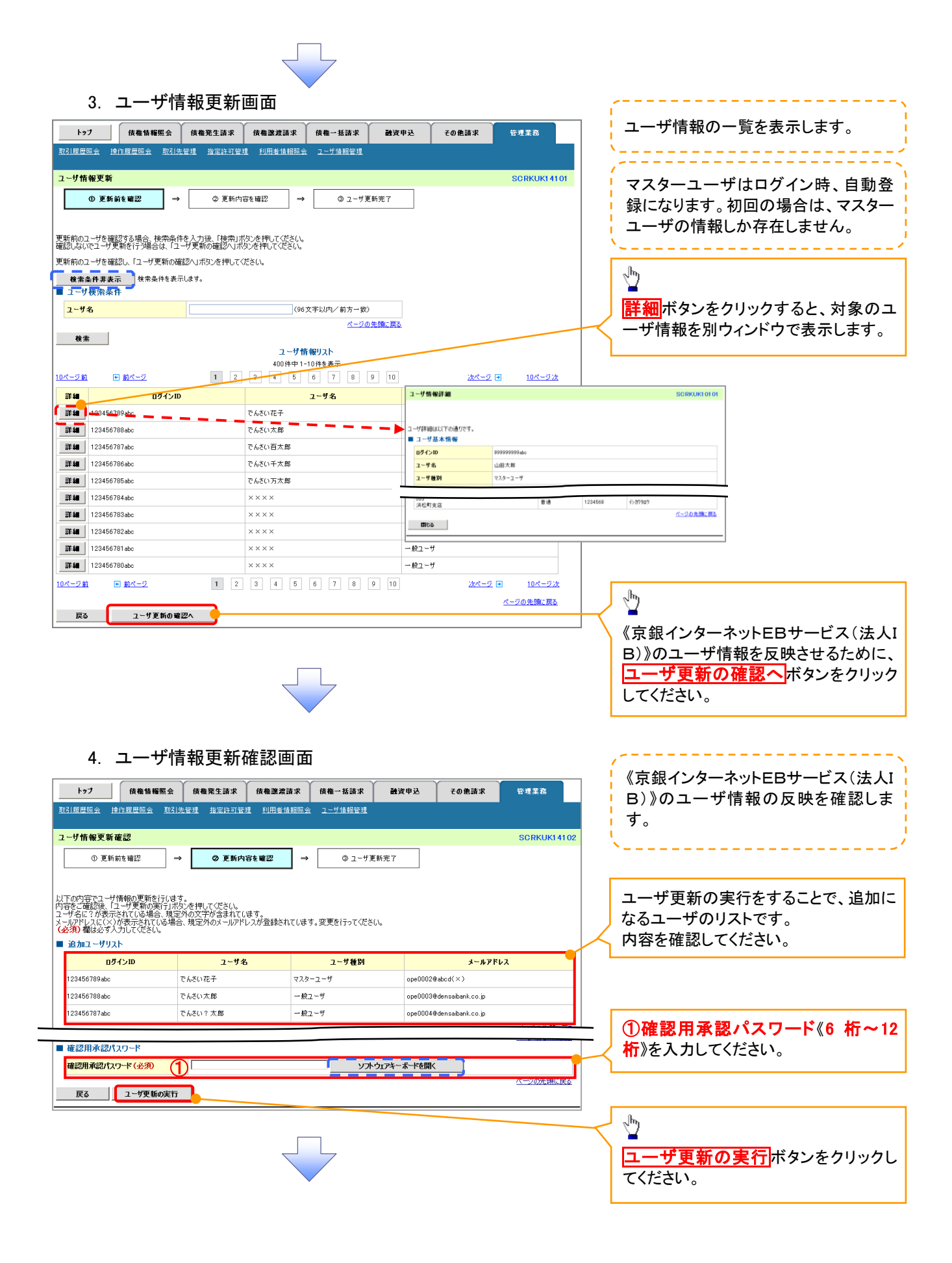

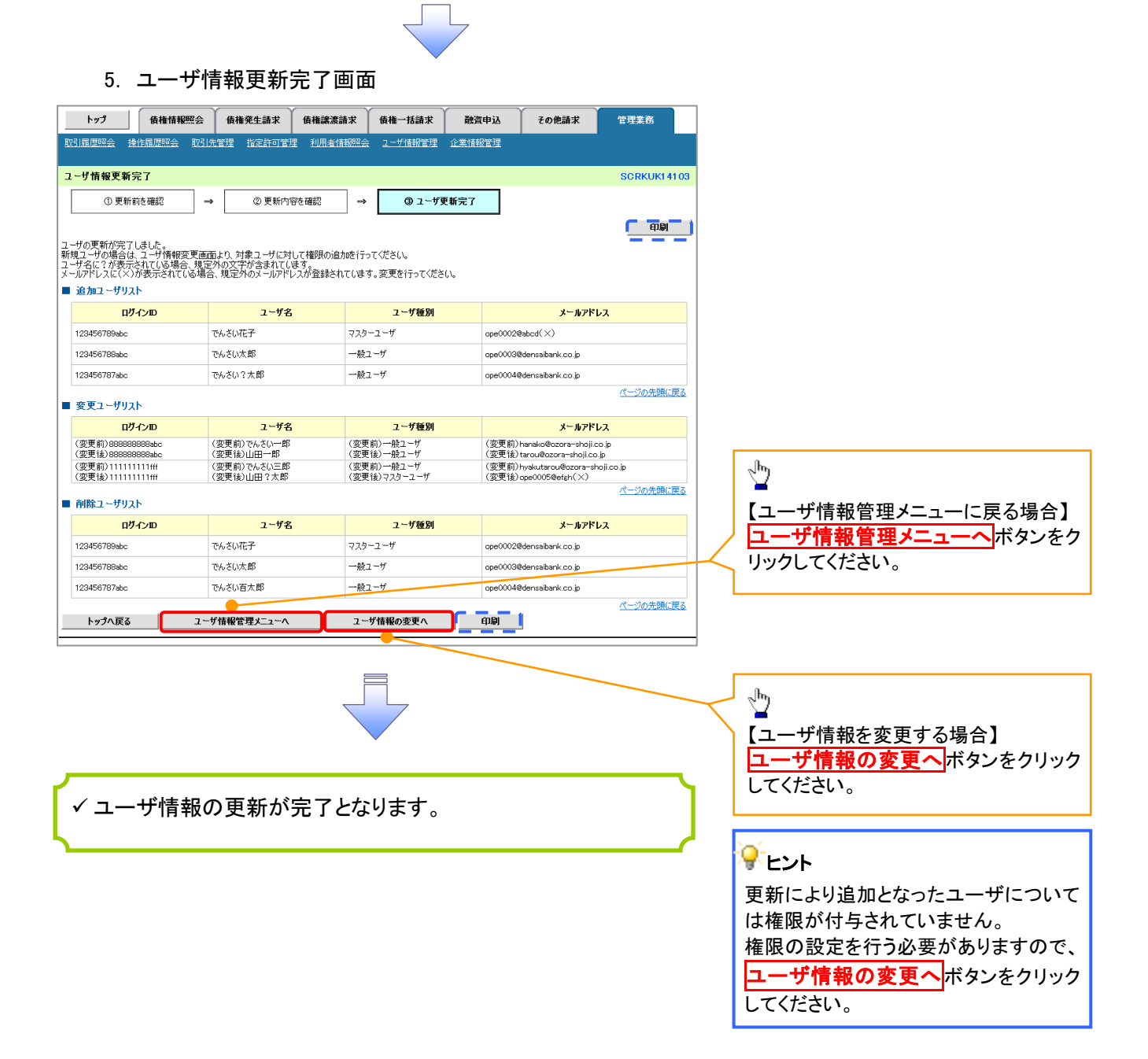

ユーザ情報の更新(ログイン時)

## 1. ユーザ情報更新確認画面

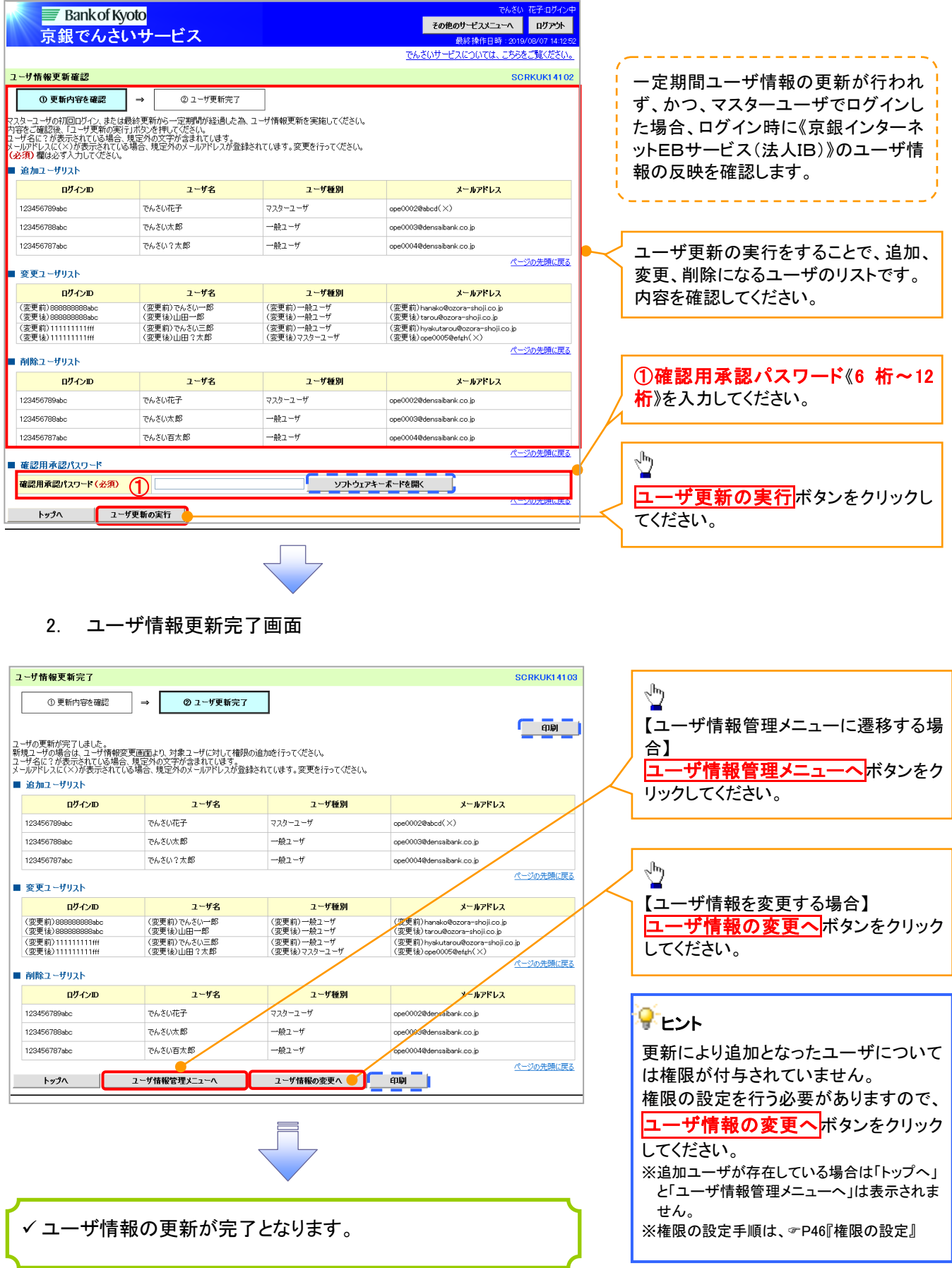

1. 企業ユーザ管理メニュー画面

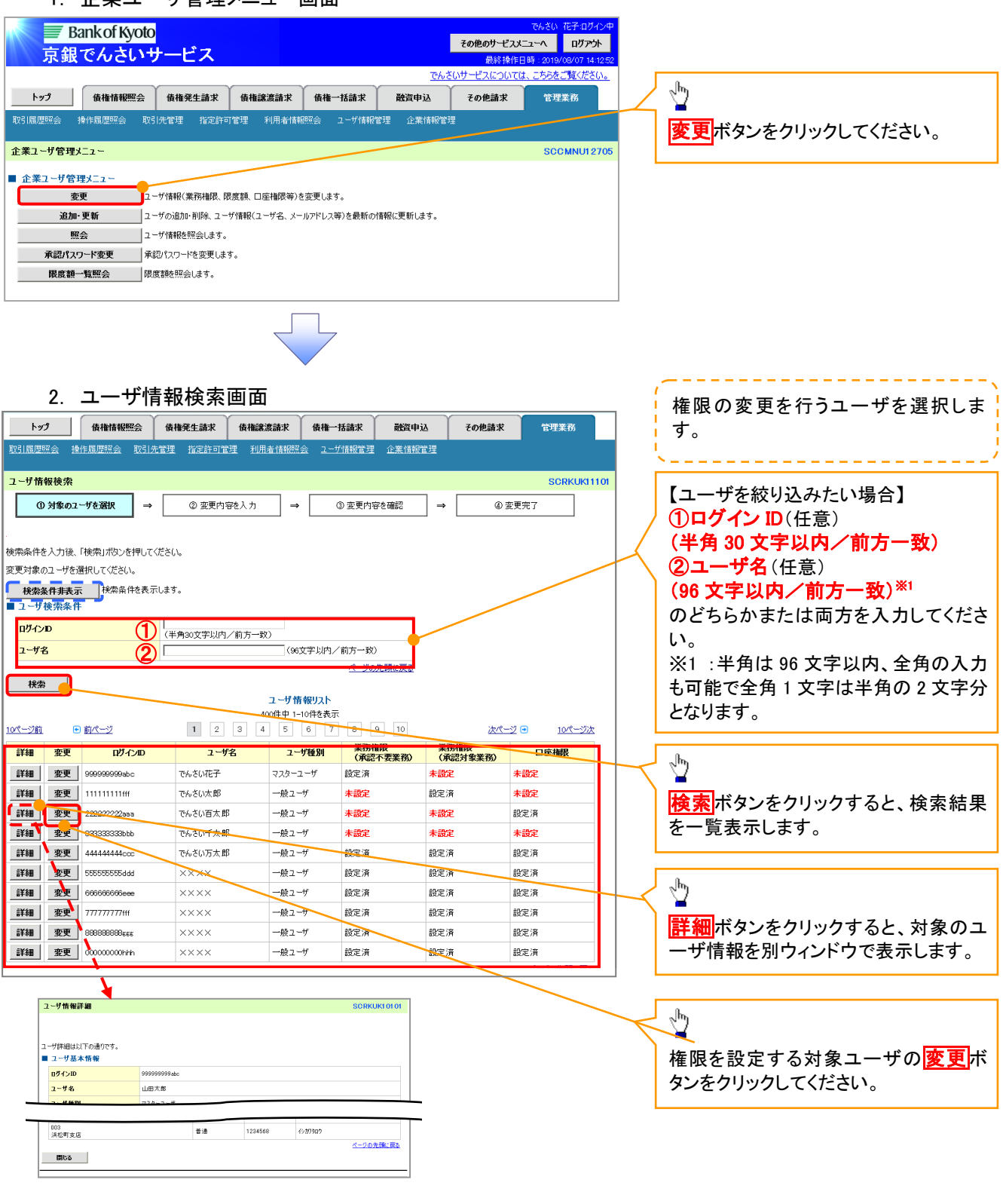

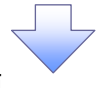

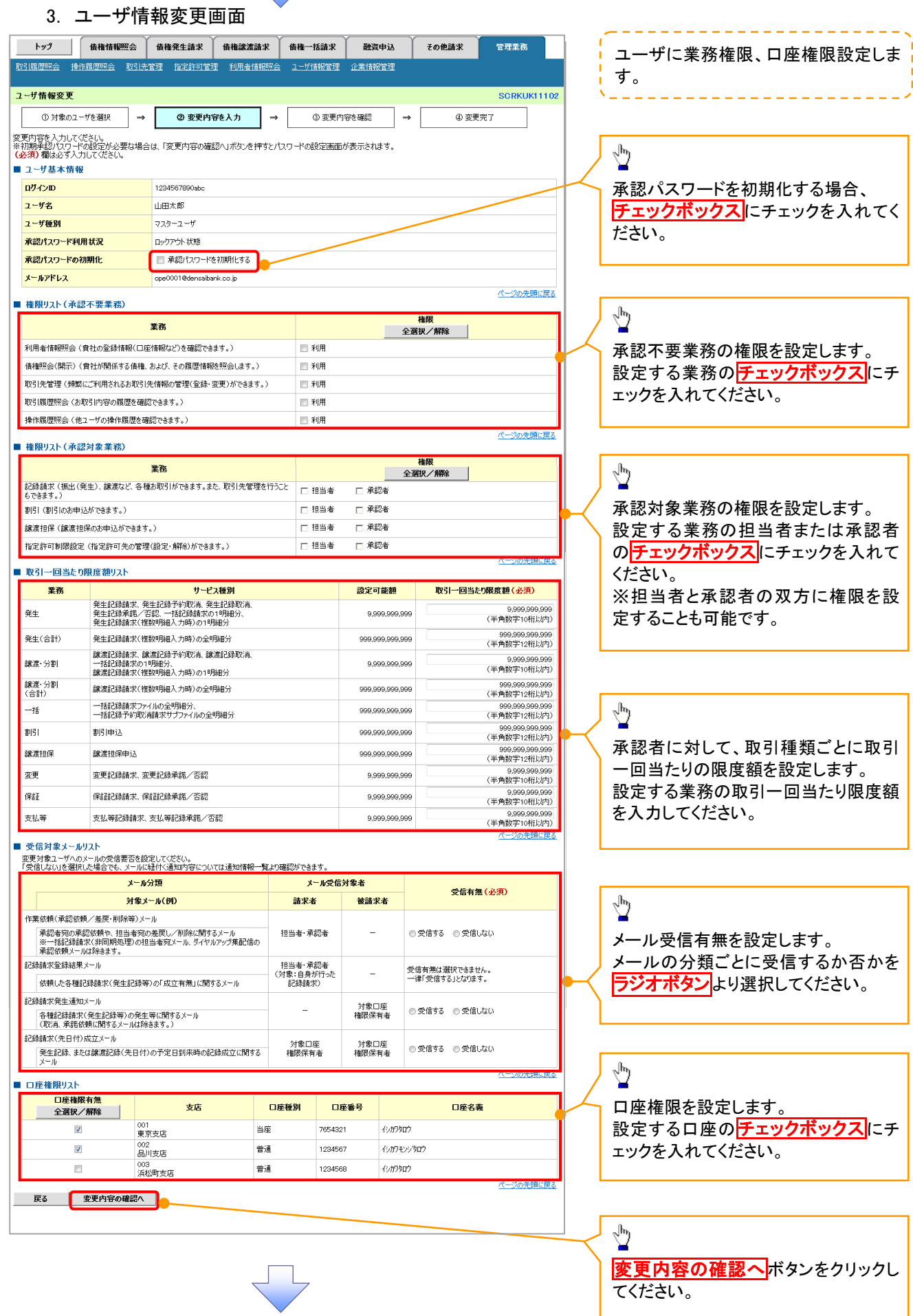

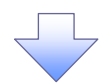

#### 4. 初期承認パスワード設定画面

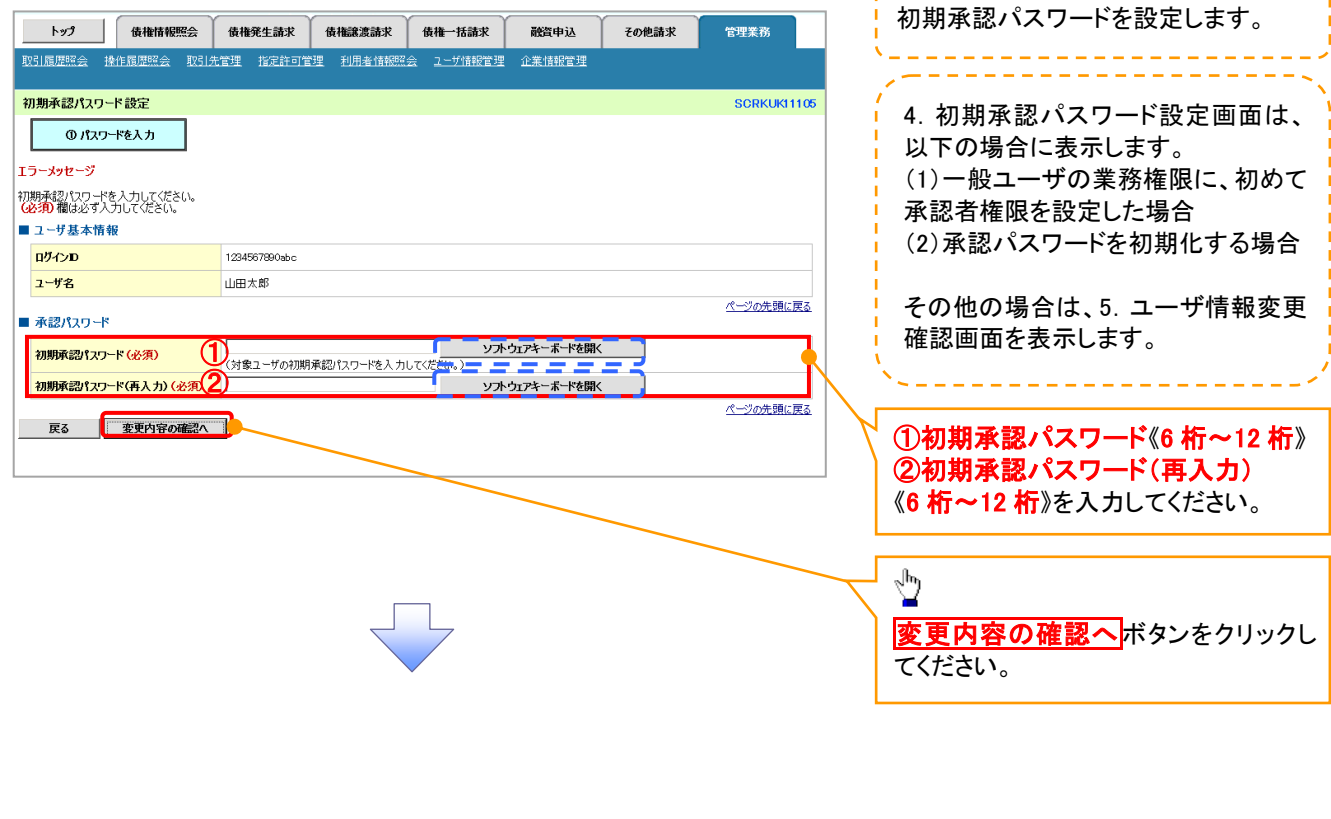

,,,,,,,,,,,,,,,,,,,,,,,,,,,,

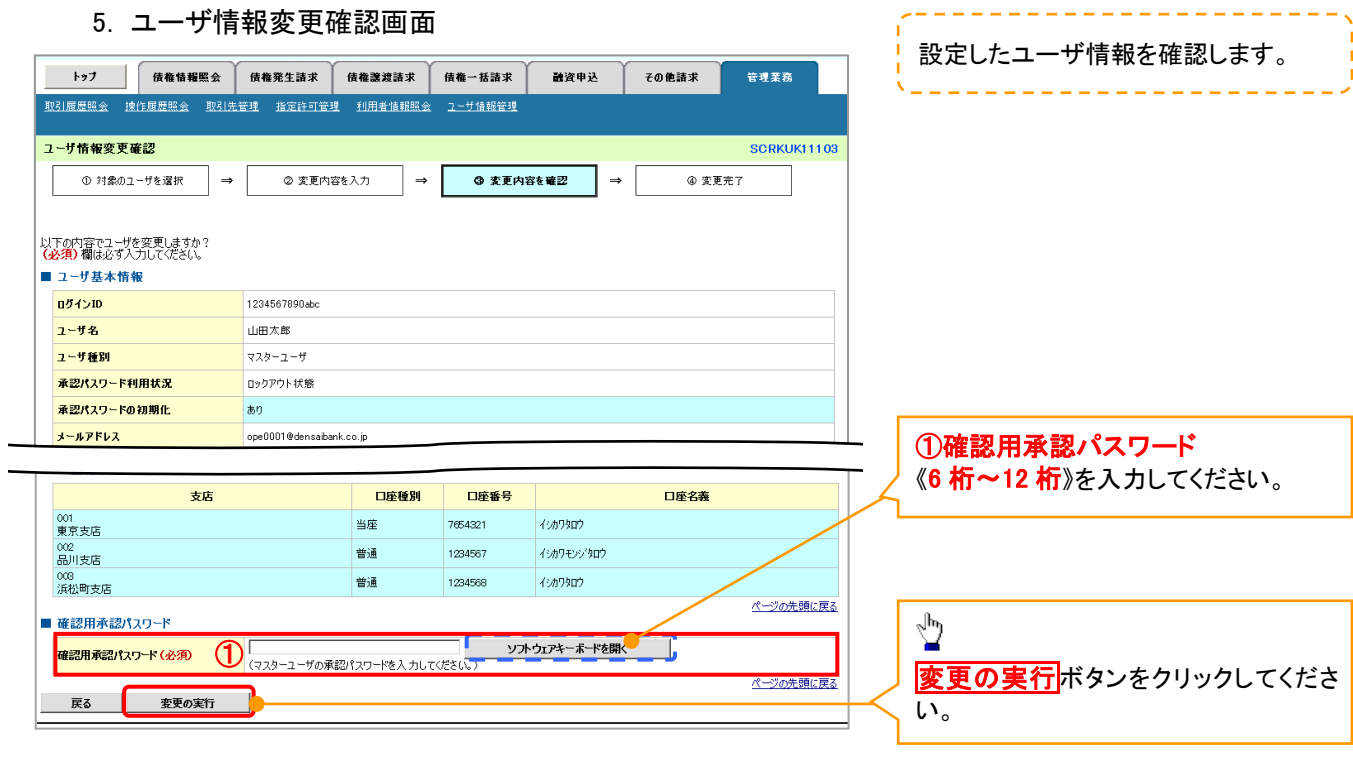

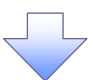

## 6. ユーザ情報変更完了画面

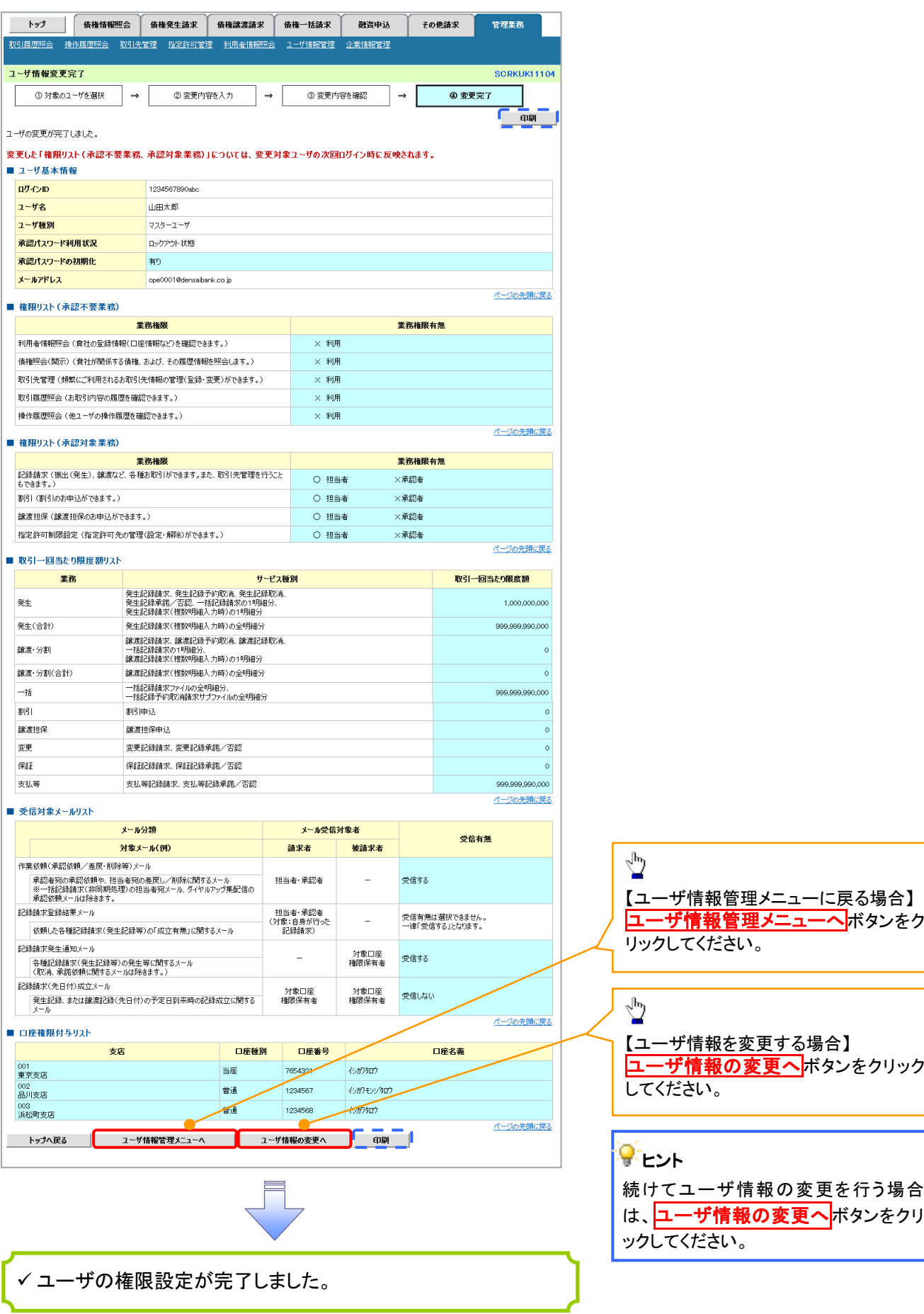